Федеральное государственное бюджетное образовательное учреждение высшего образования «Кузбасская государственная сельскохозяйственная академия» кафедра Агроинженерии

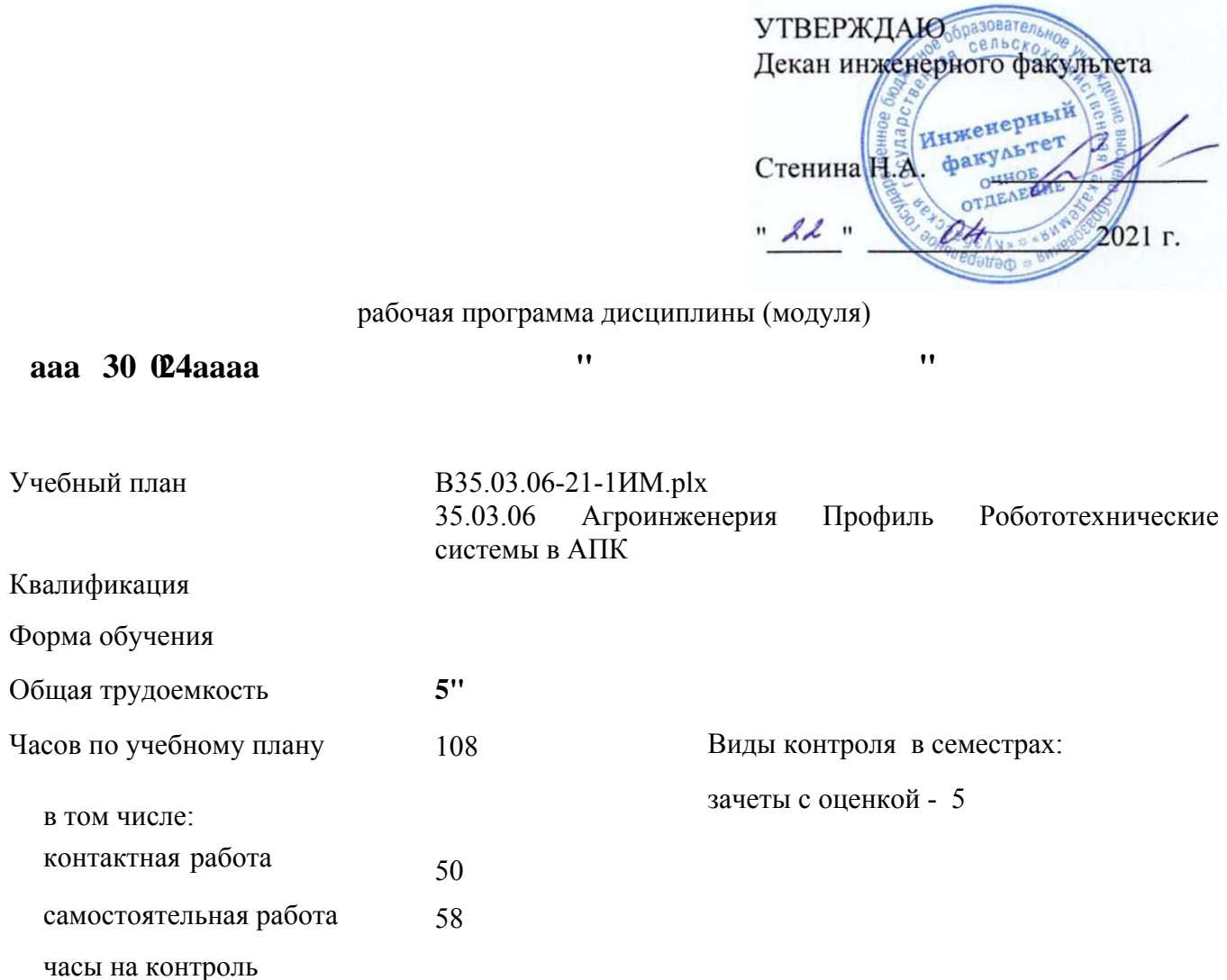

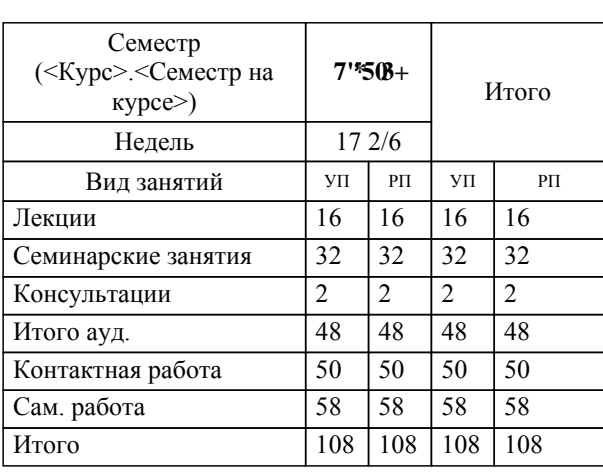

**w w w w w w w w w** 

УП: B35.03.06-20-2ИМ.plx стр. 2

Программу составил(и): *канд. тех. наук, доц., Федоров Дмитрий Евгеньевич \_\_\_\_\_\_\_\_\_\_\_\_\_\_\_\_\_*

 $\bf u$   $\bf u$   $\bf v$   $\bf u$ Рабочая программа дисциплины

разработана в соответствии с требованиями ФГОС ВО:

Федеральный государственный образовательный стандарт высшего образования по направлению подготовки 35.03.06 Агроинженерия (уровень бакалавриата) (приказ Минобрнауки России от 23.08.2017 г. № 813)

35.03.06 Агроинженерия Профиль Робототехнические системы в АПК составлена на основании учебного плана: утвержденного учёным советом вуза от 28.05.2020 протокол № 8.

 $$ Рабочая программа одобрена на заседании кафедры

Протокол №8 от 20 апреля 2021 г. Срок действия программы; 2021-2025 уч.г.<br>Зав. кафедрой СЕОД Санкина Ольга Владимировна

Рабочая программа одобрена и утверждена методической комиссией ссольчественного факультета Протокол №  $\mathcal{C}$  от 21 04 2021 г.

Председатель методической комиссии \_\_\_\_\_\_\_\_\_\_\_\_\_\_\_

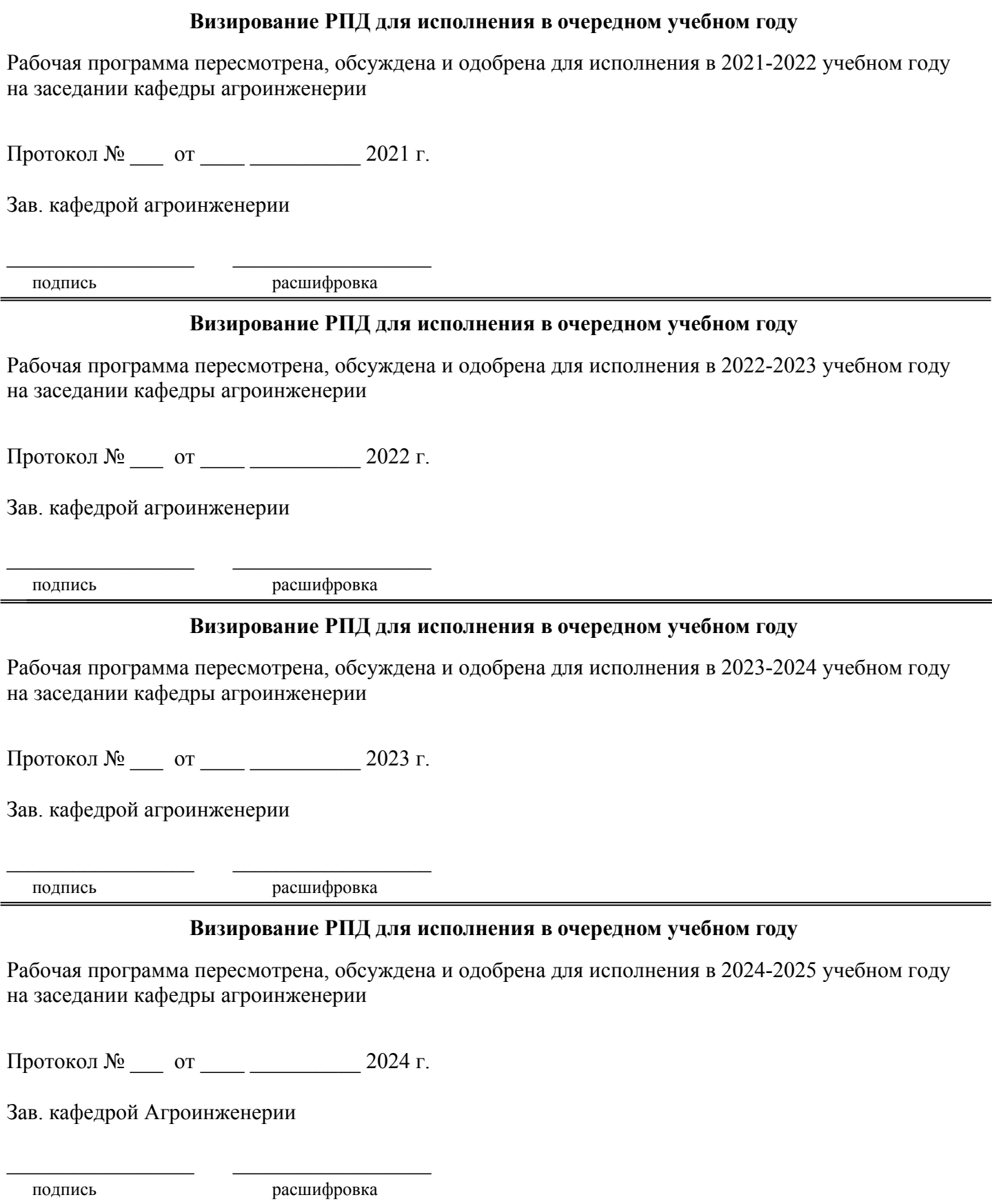

### **1. ЦЕЛЬ И ЗАДАЧИ ОСВОЕНИЯ ДИСЦИПЛИНЫ**

## Цель дисциплины

сформировать у студента систему знаний, умений и профессиональных навыков в области применения систем автоматизированного проектирования (САПР) технических средств агропромышленного комплекса, необходимых для последующей профессиональной подготовки специалиста, способного к эффективному решению практических задач агропромышленного комплекса.

#### Задачи дисциплины:

овладеть теоретическими основами и практическими методами применения прикладных программ проектноконструкторских расчетов узлов, агрегатов и систем технических средств АПК.

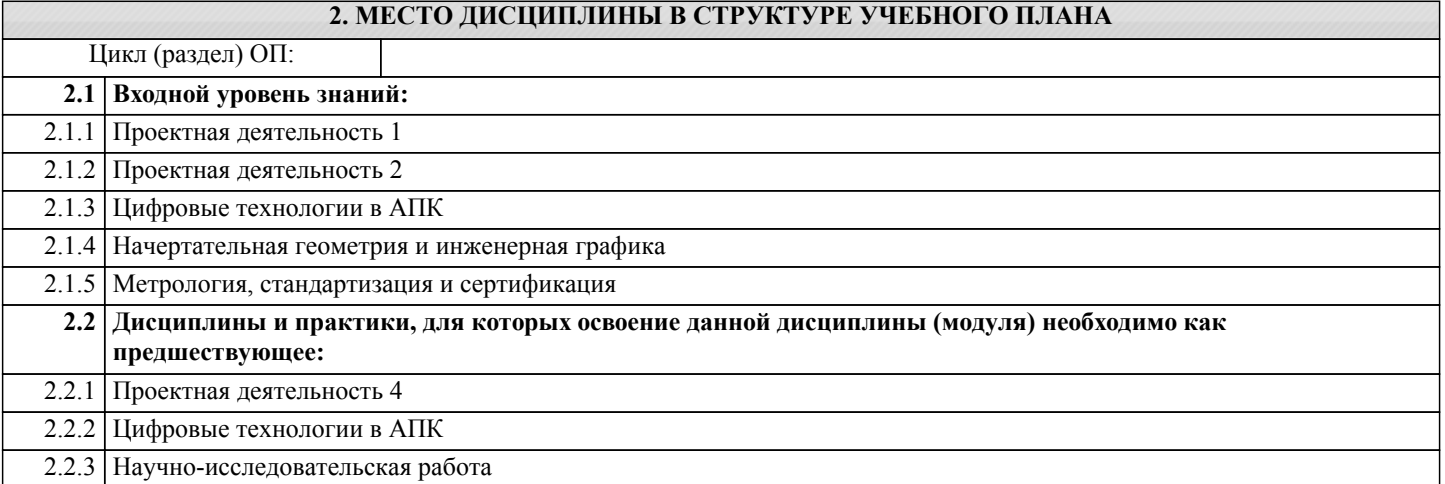

### **3. КОМПЕТЕНЦИИ ОБУЧАЮЩЕГОСЯ, ФОРМИРУЕМЫЕ В РЕЗУЛЬТАТЕ ОСВОЕНИЯ ДИСЦИПЛИНЫ (МОДУЛЯ)**

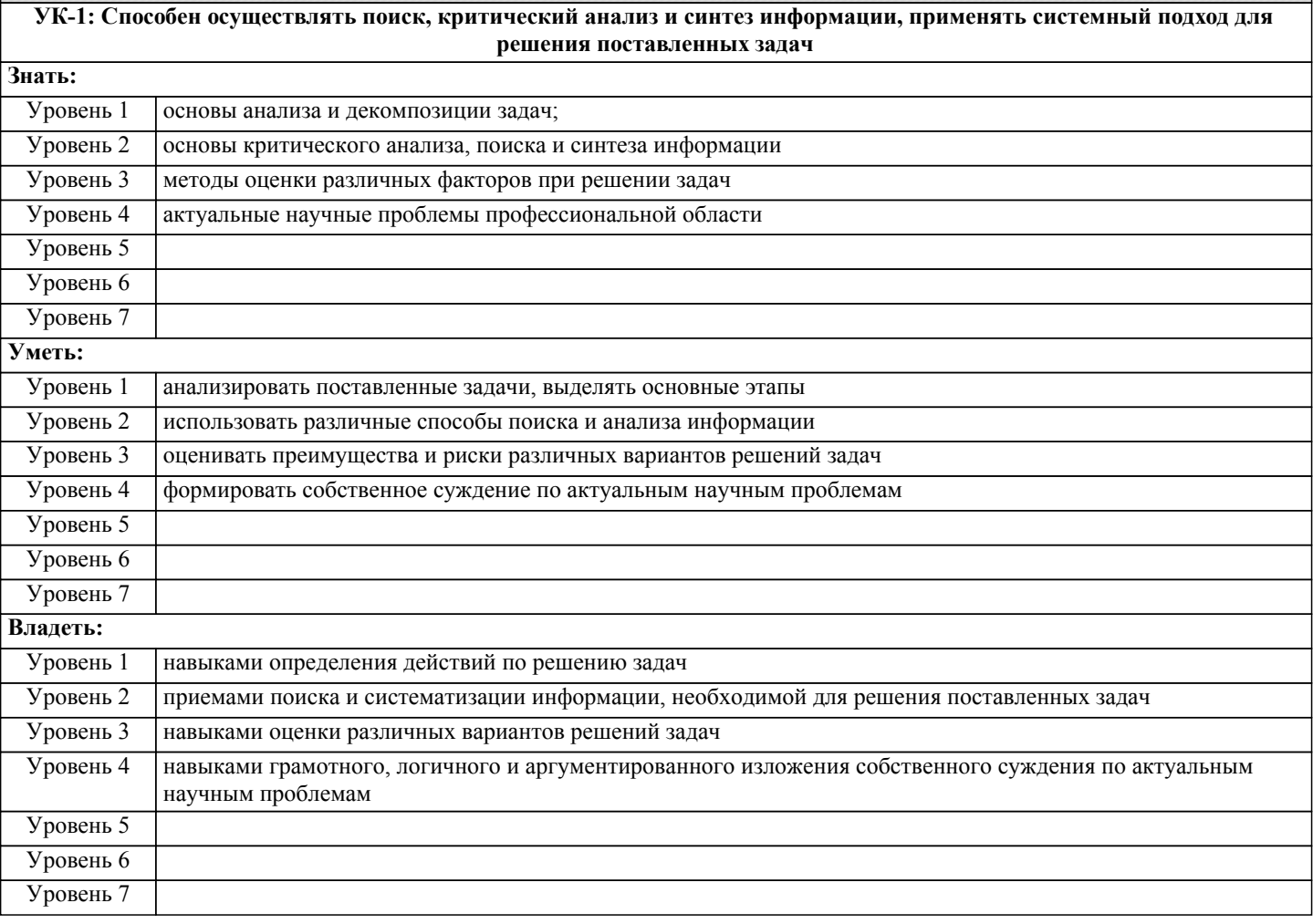

**ПК-5: Готовность к участию в проектировании технических средств и технологических процессов производства, систем электрификации и автоматизации сельскохозяйственных объектов**

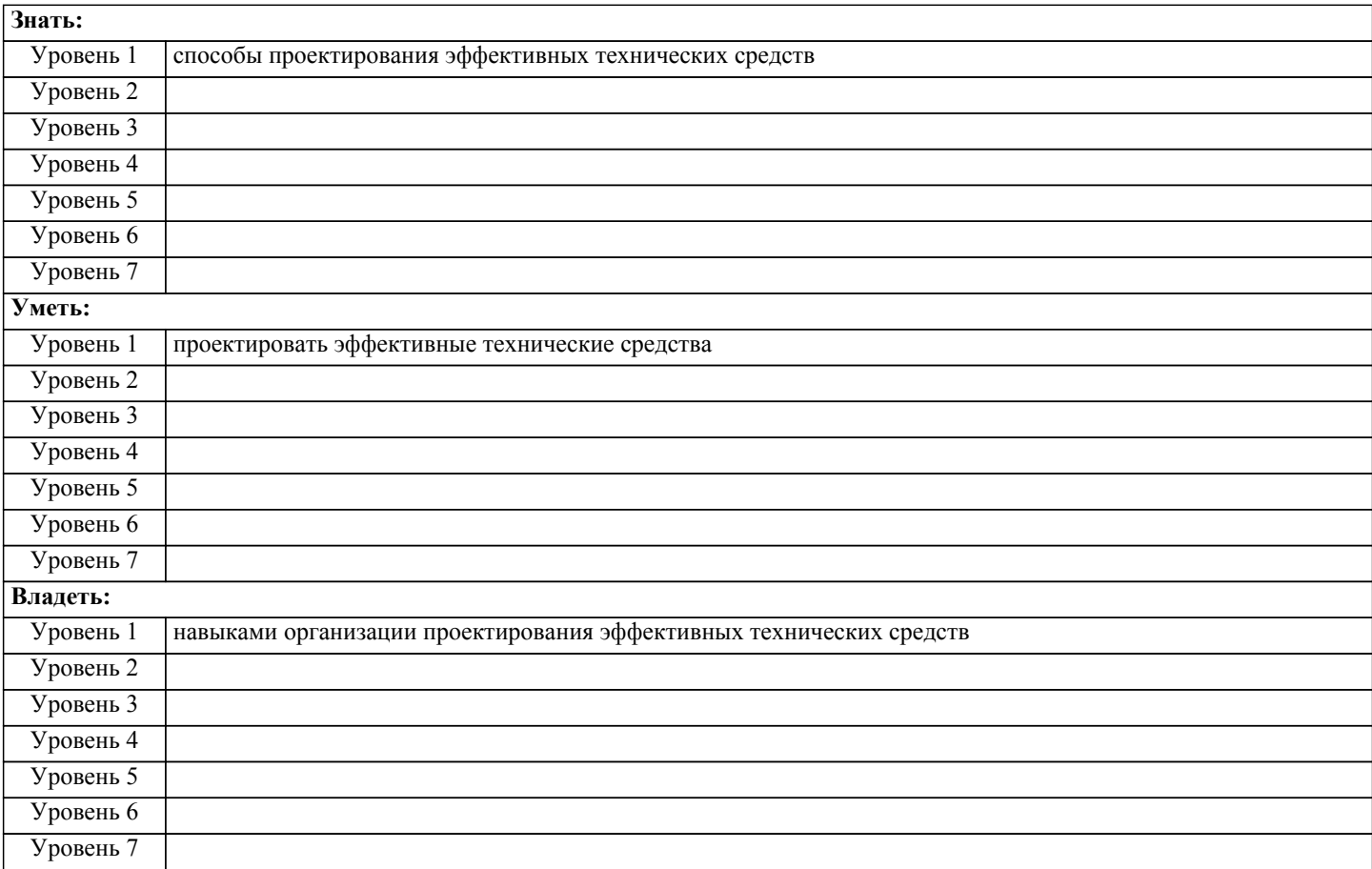

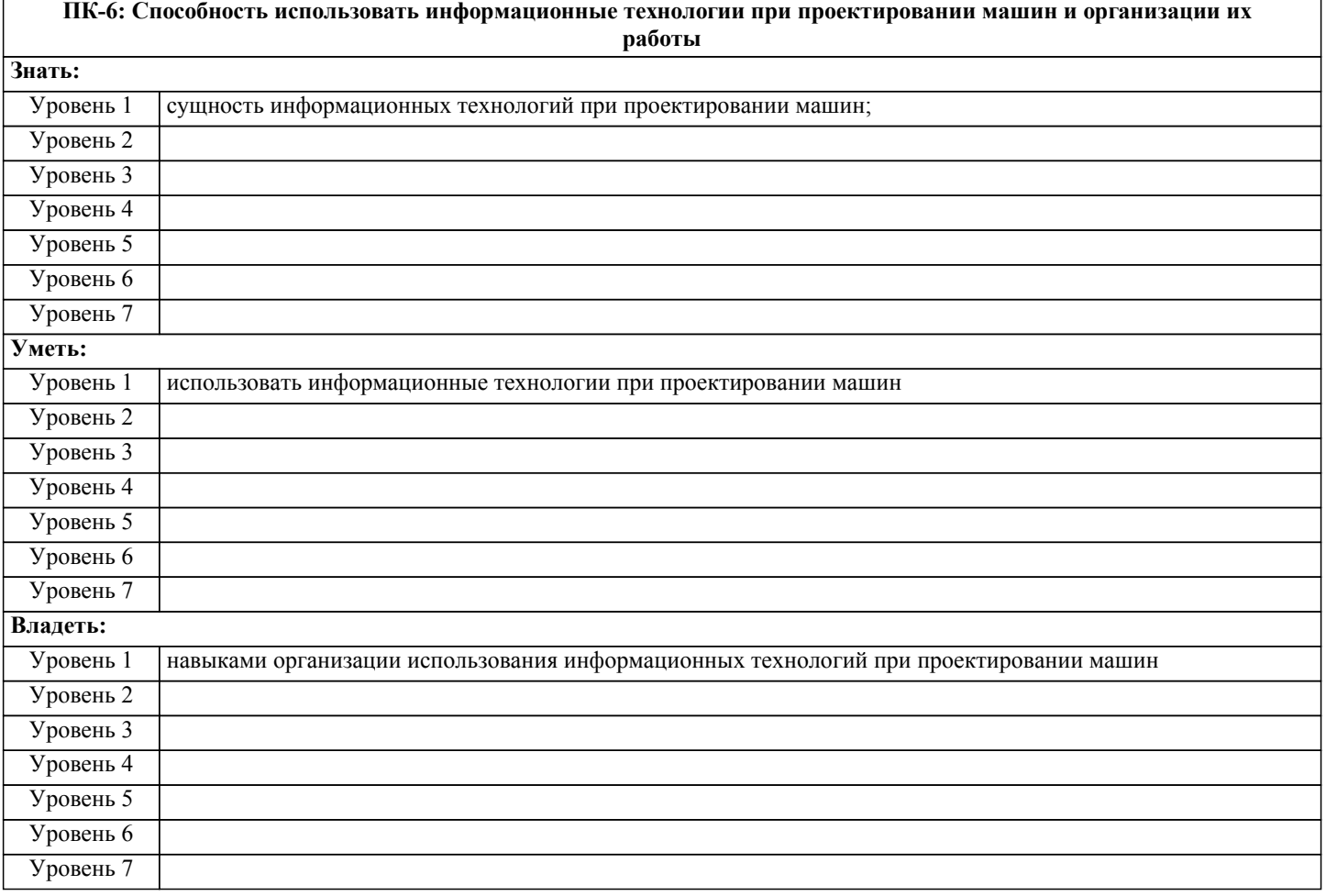

**ПСК-4: Способностью разрабатывать конструкторскую и проектную документацию механических, электрических и электронных узлов робототехнических систем в соответствии с имеющимися стандартами и техническими**

**условиями**

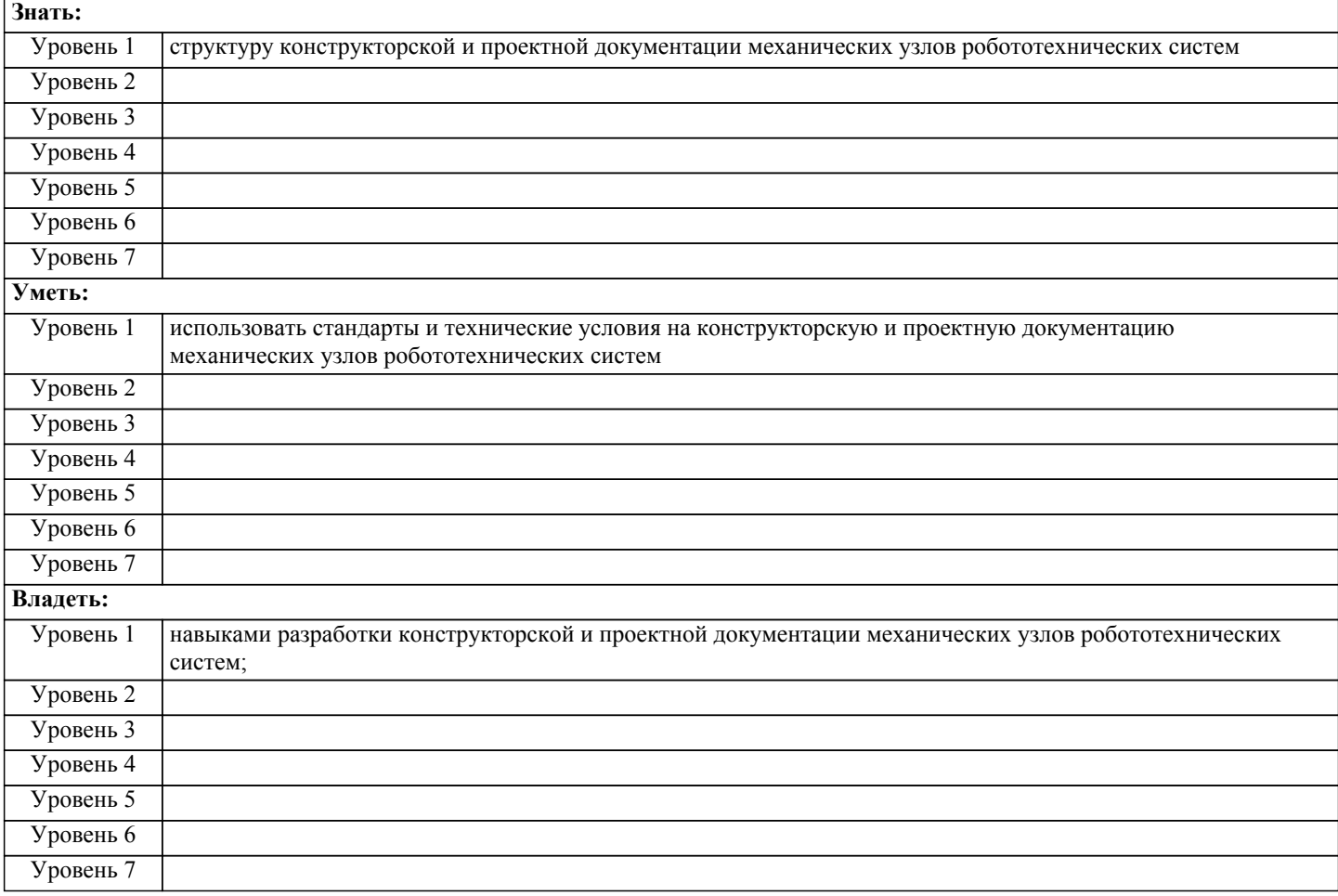

## **В результате освоения дисциплины обучающийся должен**

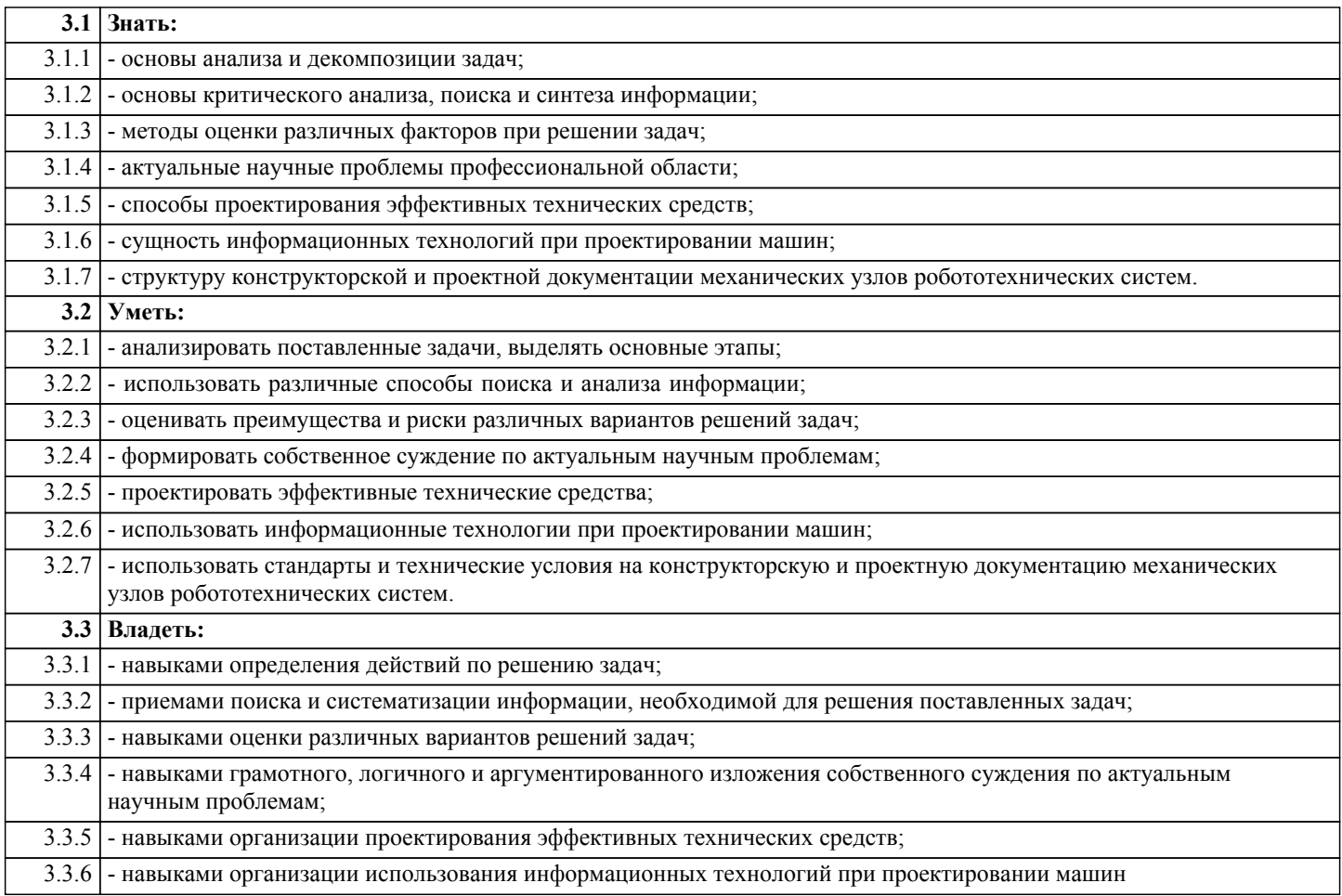

3.3.7 - навыками разработки конструкторской и проектной документации механических узлов робототехнических систем;.

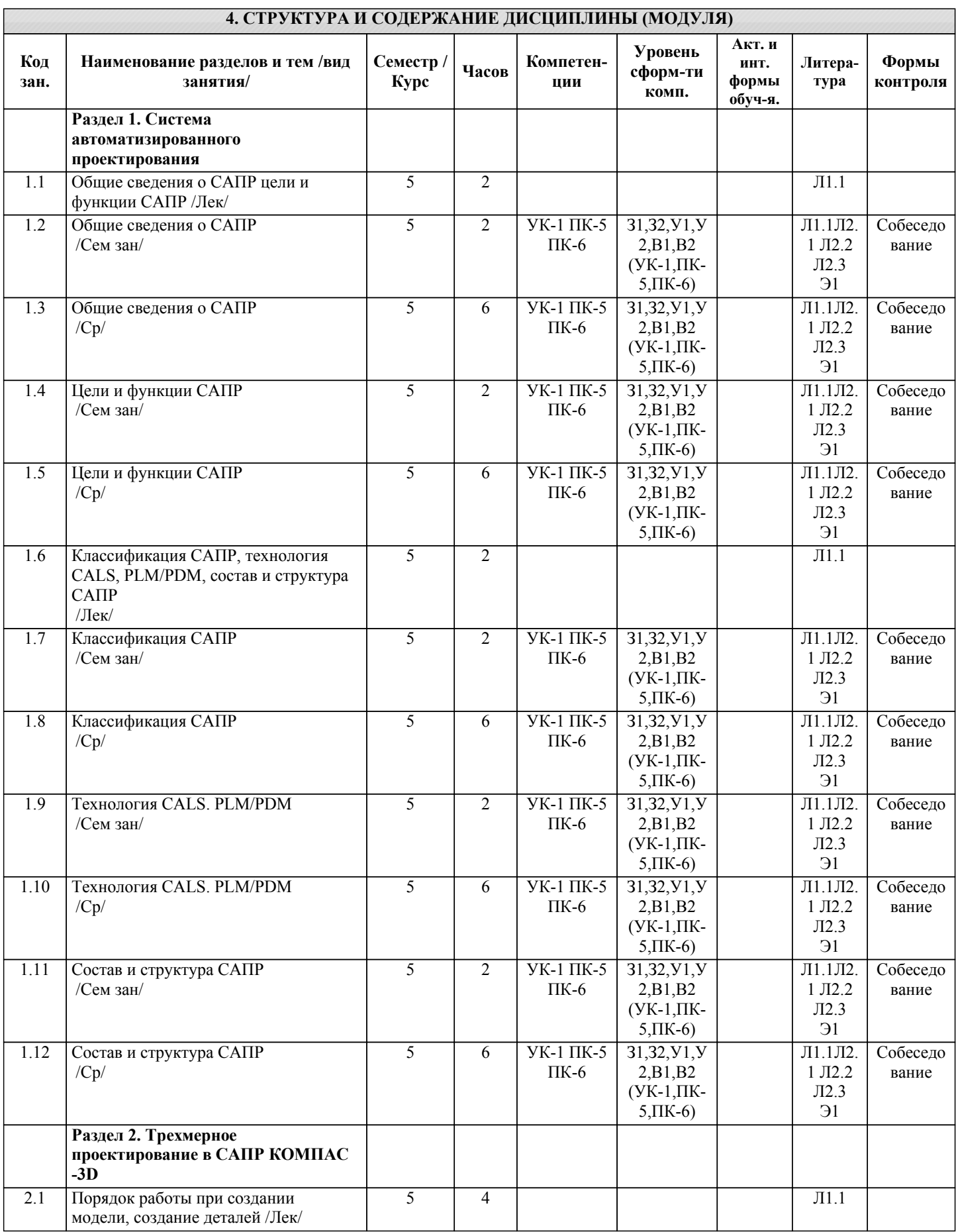

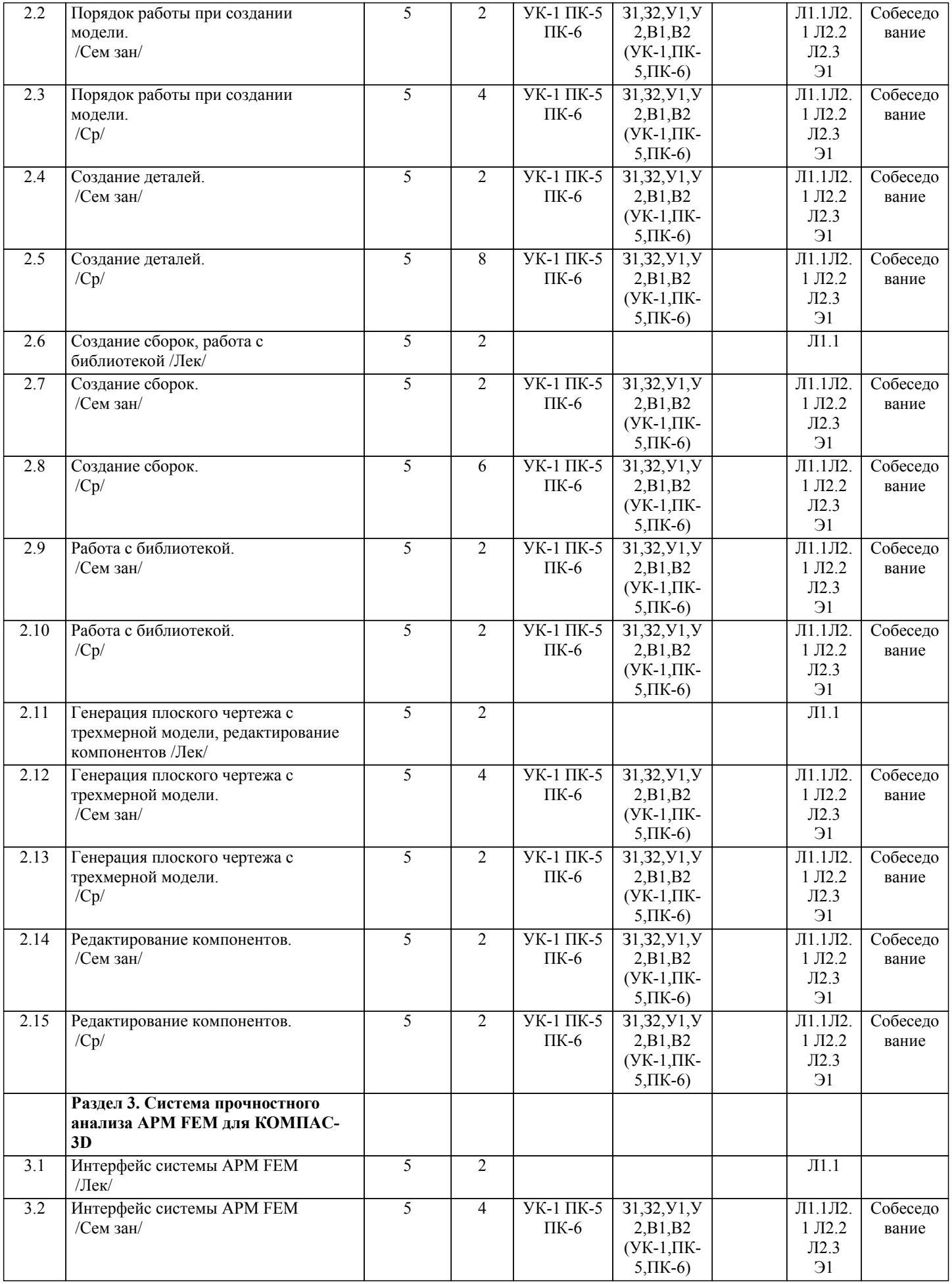

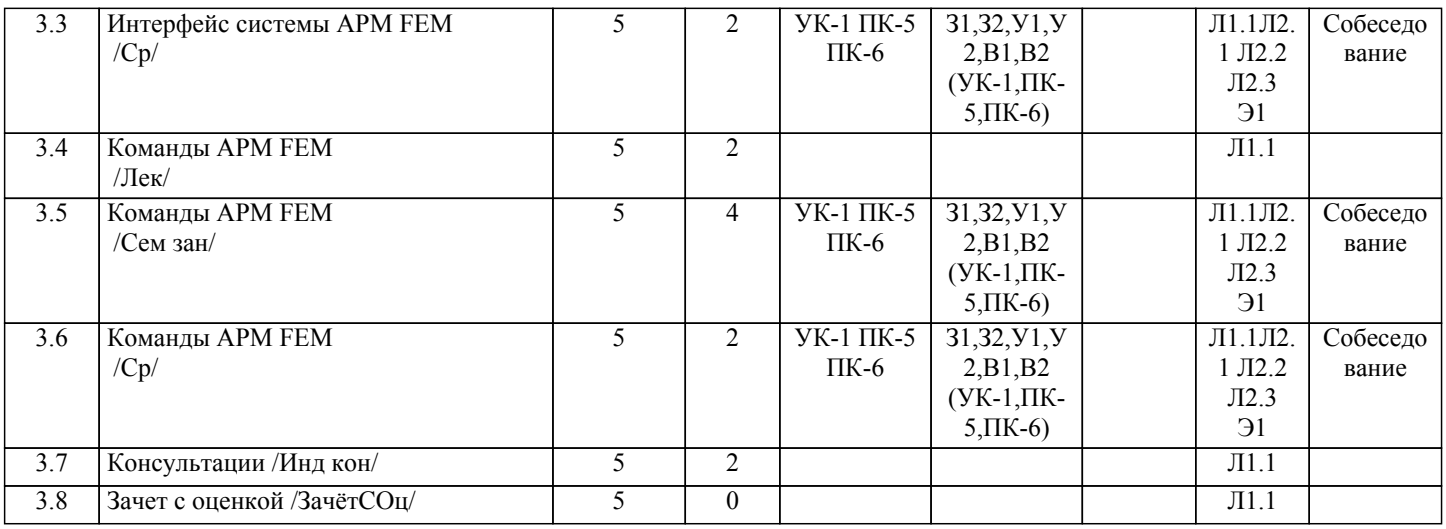

#### **5. ФОНД ОЦЕНОЧНЫХ СРЕДСТВ**

Вопросы к собеседованию

Раздел 1 Система автоматизированного проектирования

- 1. Общие сведения о САПР. Цели и функции САПР.
- 2. Что такое проектирование. Взаимосвязь САПР и проектирования?
- 3. Основная функция САПР.
- 4. Основная цель создания САПР<br>5. Чем обеспечивается эффективн
- 5. Чем обеспечивается эффективность применения САПР? (возможности САПР).<br>6. Полхолы к проектированию на основе компьютерных технологий.
- 6. Подходы к проектированию на основе компьютерных технологий.<br>7. Первый подход к проектированию на основе компьютерных техно
- 7. Первый подход к проектированию на основе компьютерных технологий.<br>8. Второй подход к проектированию на основе компьютерных технологий.
- 8. Второй подход к проектированию на основе компьютерных технологий.
- 9. Технология CALS. PLM/PDM<br>10. Классификация САПР.
- Классификация САПР.
- 11. Классификация САПР в англоязычной терминологии.
- 12. Классификация САПР по отраслевому назначению.
- 13. Различие САПР или подсистемы САПР, которые обеспечивают различные аспекты проектирования по целевому назначению.
- 
- 14. Состав и структура САПР.<br>15. Программно-методический
- 15. Программно-методический комплекс.<br>16. Программно-технический комплекс. Программно-технический комплекс.
- 17. Программное обеспечение САПР.
- 18. Требования к компонентам программного обеспечения.
- 19. Информационное обеспечение САПР.
- 20. Требования к компонентам информационного обеспечения
- 21. Методическое обеспечение САПР.
- 22. Требования к компонентам методического обеспечения
- 23. Математическое обеспечение САПР.
- 24. Требования к компонентам математического обеспечения<br>25. Лингвистическое обеспечение САПР.
- 25. Лингвистическое обеспечение САПР.
- 26. Требования к компонентам лингвистического обеспечения
- 27. Техническое обеспечение САПР.
- 28. Требования к компонентам технического обеспечения<br>29 Организационное обеспечение САПР
- 29. Организационное обеспечение САПР.<br>30. Требования к компонентам организаци
- 30. Требования к компонентам организационного обеспечения
- 31. Какие элементы выделяют в соответствии с ГОСТ, в структуре САПР?

#### Раздел 2 Трехмерное проектирование в САПР КОМПАС-3D

- 1. Как выбрать материал из библиотеки?<br>2. Назовите команду для создания файла
- 2. Назовите команду для создания файла сборки.<br>3. Как в сборку добавить компонент из файла.
- 3. Как в сборку добавить компонент из файла.
- 4. Что понимают под термином сопряжение компонентов?<br>5. Как создать стандартные виды на чертеже?
- 5. Как создать стандартные виды на чертеже?
- 6. Как погасить вид?<br>7. Как удалить рамку
- Как удалить рамку погашенного вида?
- 8. Как отключить проекционную связь между видами?
- 9. Для чего служит команда Соосность на инструментальной панели Сопряжения?
- 10. Как создать объект спецификации?
- 12. Назовите два способа включения компонентов в сборку в системе КОМПАС-3D.
- 13. На какой панели расположены команды, позволяющие выровнять точки по горизонтали и вертикали.
- 14. Как отредактировать компонент в окне?
- 15. Какой массив называется массивом-образцом?
- 16. Как отключить информационный размер?

17. На какой панели расположены команды, позволяющие моделировать детали, изготавливаемые из листового материала.

- 18. Как задать параметры для всех новых листовых деталей?
- 19. Как выполнить сгиб по ребру?<br>20 Как выполнить сгиб по линии?
- 20. Как выполнить сгиб по линии?<br>21 Как выполнить разгибание сгиб
- Как выполнить разгибание сгибов?
- 22. Как сдвинуть изображение, используя клавиатуру и колесико мышки?
- 23. Какая команда используется для создания тела вращения?
- 24. Что такое кинематическая операция?<br>25. Какое необхолимо условие лля выпо.
- 25. Какое необходимо условие для выполнения кинематической операции?<br>26. Какие способы построения массивов доступны в КОМПАС-3D?
- 26. Какие способы построения массивов доступны в КОМПАС-3D?<br>27. Пля чего нужна опция геометрический массив?
- 27. Для чего нужна опция геометрический массив?<br>28. Этапы создания модели операцией вращения.
- 28. Этапы создания модели операцией вращения.
- 29. Требования к эскизам, построенным для операции вращения.<br>30. Трехмерное моделирование в среде «Компас-3D». Построение
- 30. Трехмерное моделирование в среде «Компас-3D». Построение трехмерных моделей деталей тел вращения. 31. Трехмерное моделирование в среде «Компас - 3D». Построение трехмерных моделей деталей, не являющихся
- телами вращения.
- Раздел 3 Система прочностного анализа APM FEM для КОМПАС-3D
- 1. Для чего нужно приложение АРМ FЕМ?
- 
- 2. Как активировать АРМ FEM?<br>3. Что такое метод конечных элем Что такое метод конечных элементов?
- 
- 4. Какова последовательность расчета консольной балки?<br>5. Зависит ли точность расчетов от густоты сетки? 5. Зависит ли точность расчетов от густоты сетки?
- 6. Можно ли определить массу модели используя АРМ FЕМ?
- 7. Как сохранить отчет?<br>8 Как определить напря
- 8. Как определить напряжение в точке?<br>9 Что булет если изменить "глубину пг
- 9. Что будет если изменить "глубину просмотра"?<br>10 Можно ли произволить расчеты в APM FEM
- Можно ли производить расчеты в АРМ FEM для шнеков, эксцентриковых валов, резцов и т.д.?
- Вопросы к зачету с оценкой
- 1. Общие сведения о САПР. Цели и функции САПР.
- 2. Что такое проектирование. Взаимосвязь САПР и проектирования?
- 3. Основная функция САПР.
- 4. Основная цель создания САПР<br>5. Чем обеспечивается эффективн
- 5. Чем обеспечивается эффективность применения САПР? (возможности САПР).<br>6. Подходы к проектированию на основе компьютерных технологий.
- 6. Подходы к проектированию на основе компьютерных технологий.
- 7. Первый подход к проектированию на основе компьютерных технологий.
- 8. Второй подход к проектированию на основе компьютерных технологий.
- 9. Технология CALS. PLM/PDM
- 10. Классификация САПР.
- 11. Классификация САПР в англоязычной терминологии.
- 12. Классификация САПР по отраслевому назначению.
- 13. Различие САПР или подсистемы САПР, которые обеспечивают различные аспекты проектирования по целевому

назначению.

- 14. Состав и структура САПР.
- 15. Программно-методический комплекс.
- 16. Программно-технический комплекс.
- 17. Программное обеспечение САПР.
- 18. Требования к компонентам программного обеспечения.<br>19 Информационное обеспечение САПР
- 19. Информационное обеспечение САПР.
- 20. Требования к компонентам информационного обеспечения
- 21. Методическое обеспечение САПР.<br>22. Пребования к компонентам методи
- 22. Требования к компонентам методического обеспечения
- 23. Математическое обеспечение САПР.<br>24. Пребования к компонентам математи
- 24. Требования к компонентам математического обеспечения<br>25. Лингвистическое обеспечение САПР.
- 25. Лингвистическое обеспечение САПР.<br>26. Пребования к компонентам лингвисти
- 26. Требования к компонентам лингвистического обеспечения
- Техническое обеспечение САПР.
- 28. Требования к компонентам технического обеспечения
- 29. Организационное обеспечение САПР.
- 30. Требования к компонентам организационного обеспечения
- 31. Какие элементы выделяют в соответствии с ГОСТ, в структуре САПР?
- 32. Как выбрать материал из библиотеки?
- 33. Назовите команду для создания файла сборки.
- 34. Как в сборку добавить компонент из файла.
- 35. Что понимают под термином сопряжение компонентов?
- 36. Как создать стандартные виды на чертеже?
- 37. Как погасить вид?
- 38. Как удалить рамку погашенного вида?
- 39. Как отключить проекционную связь между видами?<br>40. Лля чего служит команла Соосность на инструмента
- 40. Для чего служит команда Соосность на инструментальной панели Сопряжения?<br>41 Как созлать объект спецификации?
- Как создать объект спецификации?
- 42. Как добавить стандартные изделия в сборку?
- 43. Назовите два способа включения компонентов в сборку в системе КОМПАС-3D.<br>44. Ва какой панели расположены команлы, позволяющие выровнять точки по гориз
- 44. На какой панели расположены команды, позволяющие выровнять точки по горизонтали и вертикали.<br>45. Как отрелактировать компонент в окне?
- 45. Как отредактировать компонент в окне?<br>46. Какой массив называется массивом-обра
- 46. Какой массив называется массивом-образцом?<br>47. Как отключить информационный размер?
- 47. Как отключить информационный размер?
- 48. На какой панели расположены команды, позволяющие моделировать детали, изготавливаемые из листового материала.
- 
- 49. Как задать параметры для всех новых листовых деталей?
- 50. Как выполнить сгиб по ребру?<br>51. Как выполнить сгиб по линии?
- 51. Как выполнить сгиб по линии?<br>52. Как выполнить разгибание сгиб
- 52. Как выполнить разгибание сгибов?
- 53. Как сдвинуть изображение, используя клавиатуру и колесико мышки?
- Какая команда используется для создания тела вращения?
- 55. Что такое кинематическая операция?
- 56. Какое необходимо условие для выполнения кинематической операции?
- 57. Какие способы построения массивов доступны в КОМПАС-3D?
- 58. Для чего нужна опция геометрический массив?<br>59. Этапы созлания молели операцией врашения.
- 59. Этапы создания модели операцией вращения.
- 60. Требования к эскизам, построенным для операции вращения.
- 61. Трехмерное моделирование в среде «Компас-3D». Построение трехмерных моделей деталей тел вращения.

62. Трехмерное моделирование в среде «Компас - 3D». Построение трехмерных моделей деталей, не являющихся телами вращения.

- 63. Для чего нужно приложение АРМ FЕМ?
- 64. Как активировать АРМ FEM?<br>65. Что такое метод конечных элем
- Что такое метод конечных элементов?
- 66. Какова последовательность расчета консольной балки?
- 67. Зависит ли точность расчетов от густоты сетки?
- 68. Можно ли определить массу модели используя АРМ FЕМ?
- 69. Как сохранить отчет?<br>70 Как определить напря
- 70. Как определить напряжение в точке?<br>71 Что булет если изменить "глубину пг
- 71. Что будет если изменить "глубину просмотра"?
- Можно ли производить расчеты в АРМ FEM для шнеков, эксцентриковых валов, резцов и т.д.?

Фонд оценочных средств прикреплен в приложении к рабочей программе

## **6. ПЕРЕЧЕНЬ ИНФОРМАЦИОННЫХ ТЕХНОЛОГИЙ**

#### **6.1 Перечень программного обеспечения**

САПР "КОМПАС 3D V12" - Машиностроительная конфигурация САПР "AutoCAD 2015"

**6.2 Перечень информационных справочных систем**

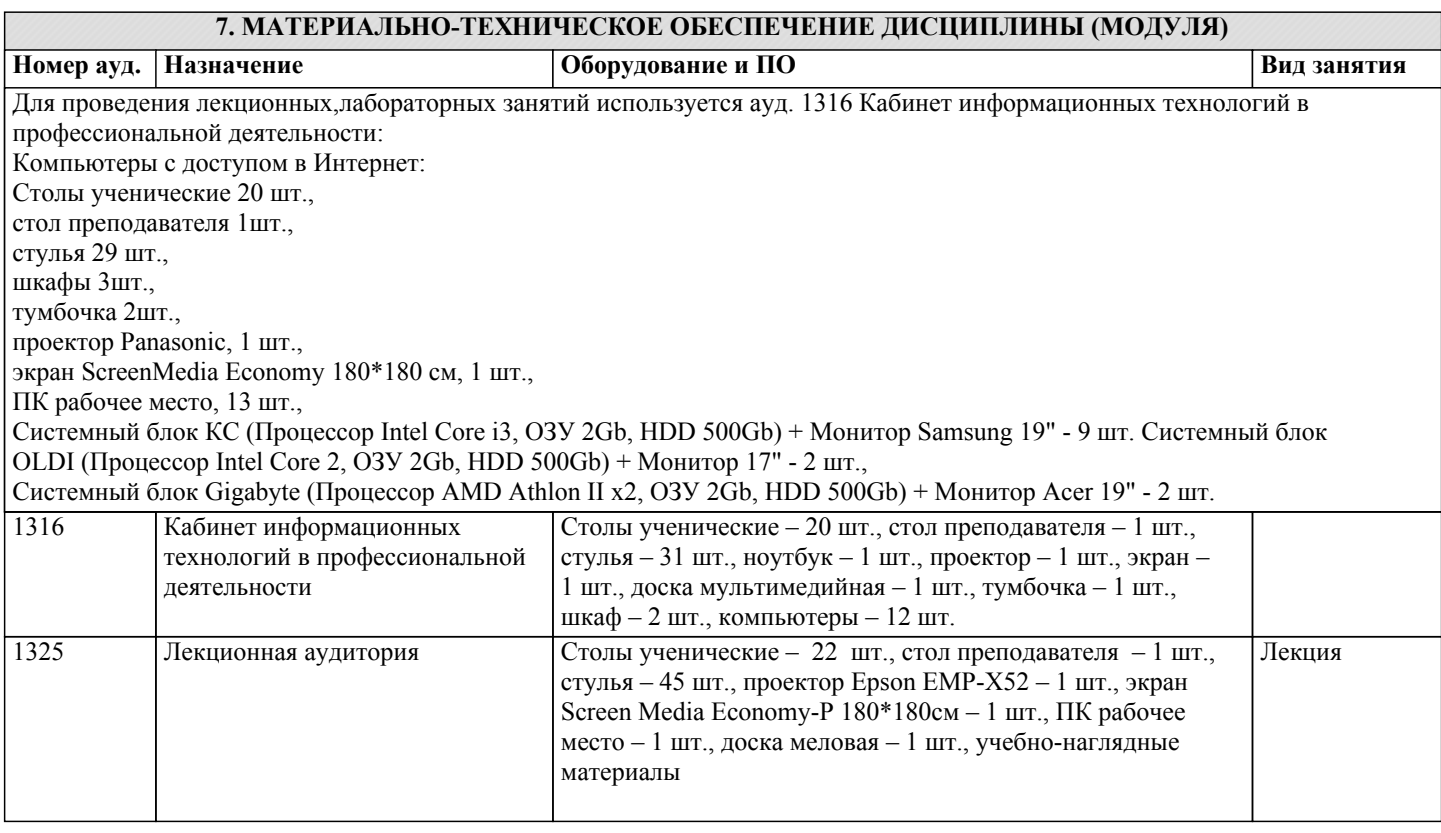

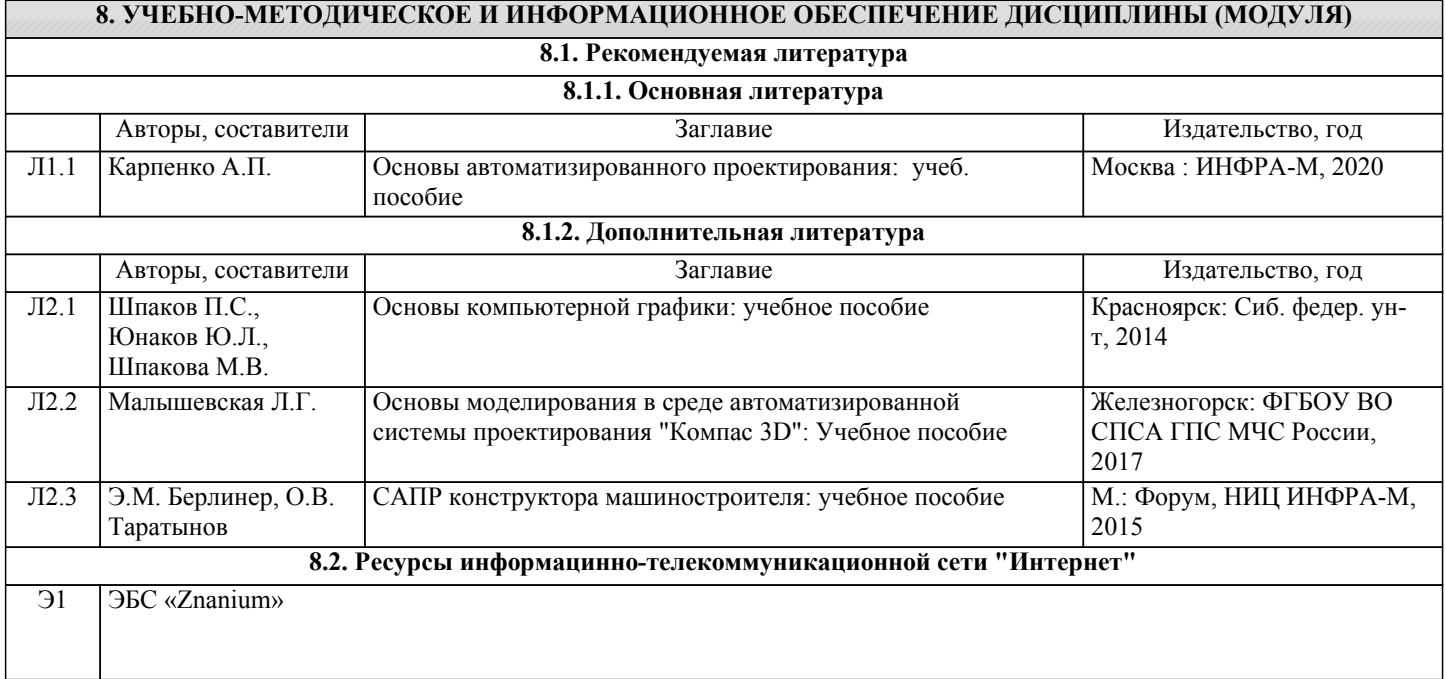

# **9. МЕТОДИЧЕСКИЕ УКАЗАНИЯ ДЛЯ ОБУЧАЮЩИХСЯ ПО ОСВОЕНИЮ ДИСЦИПЛИНЫ (МОДУЛЯ)**

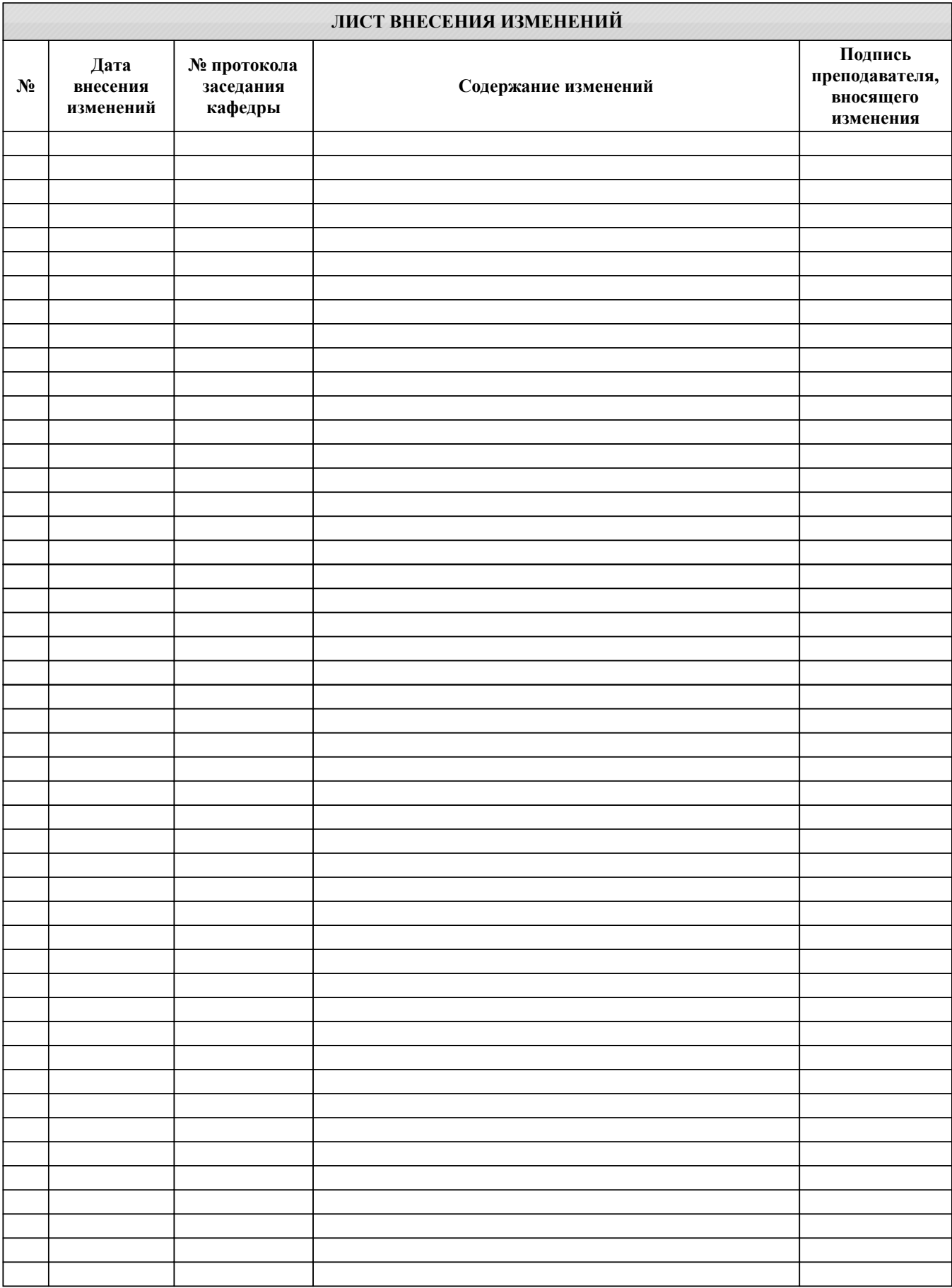